# FULL-STACK CORE

**BUILD FULL-STACK WEB APPLICATIONS WITH ASP.NET CORE 3.1** 

- WEB API - BLAZOR - HANGFIRE

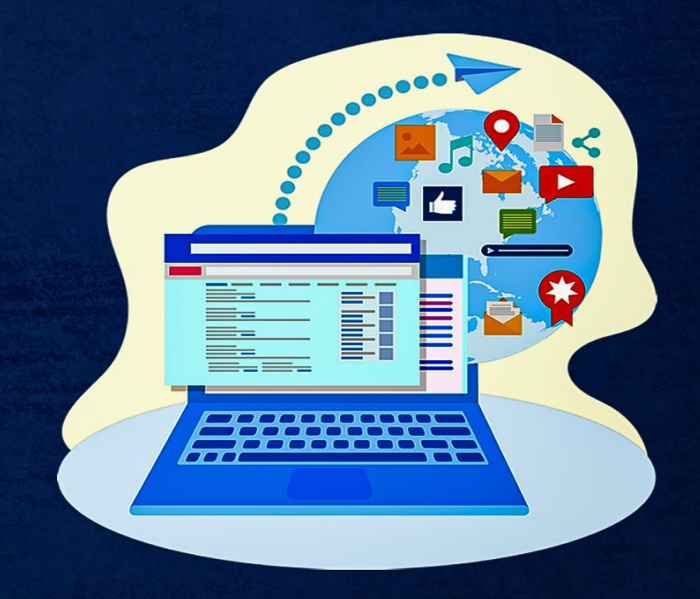

#### MIRCEA TEODOR OPREA

### Contents

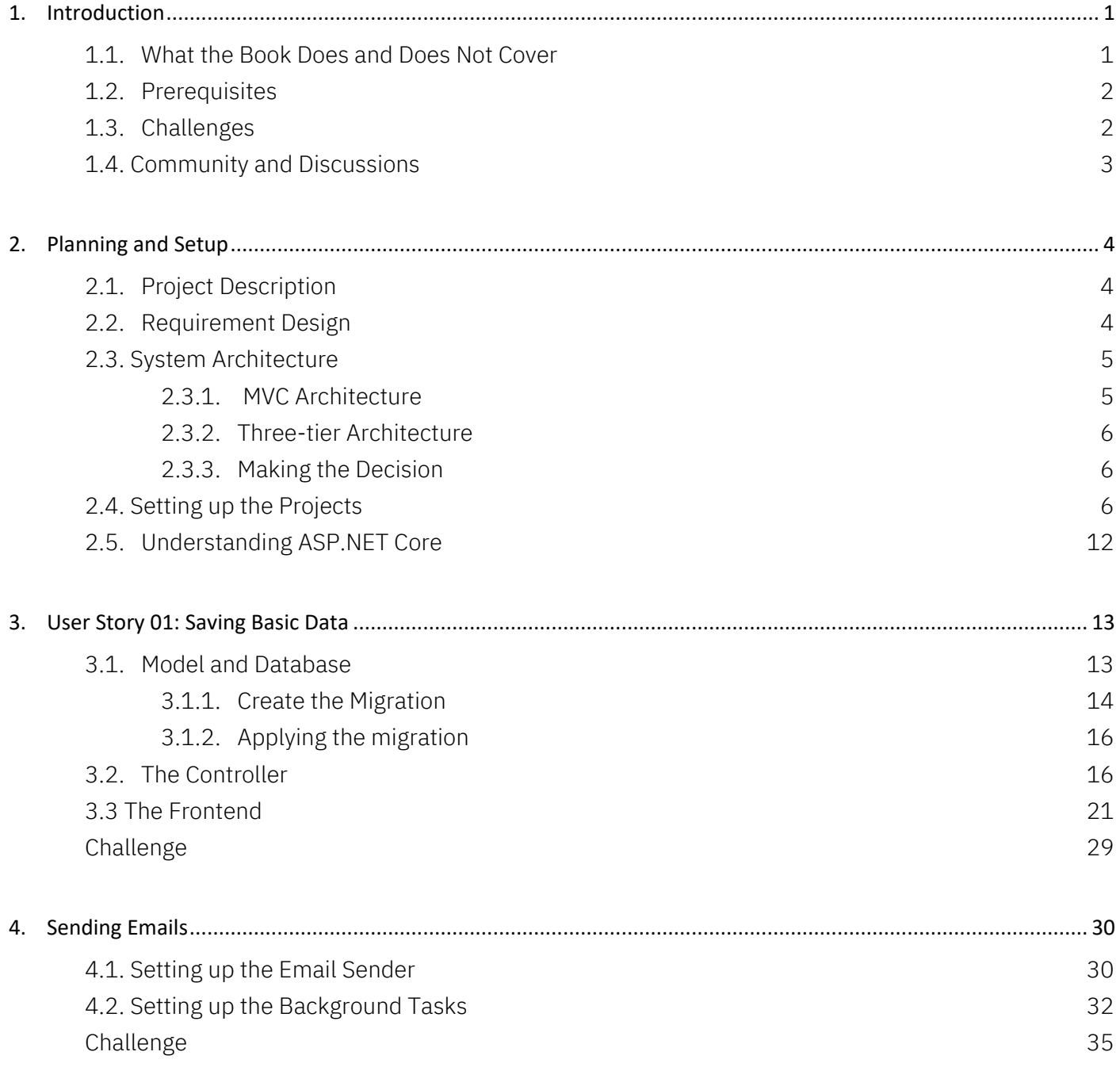

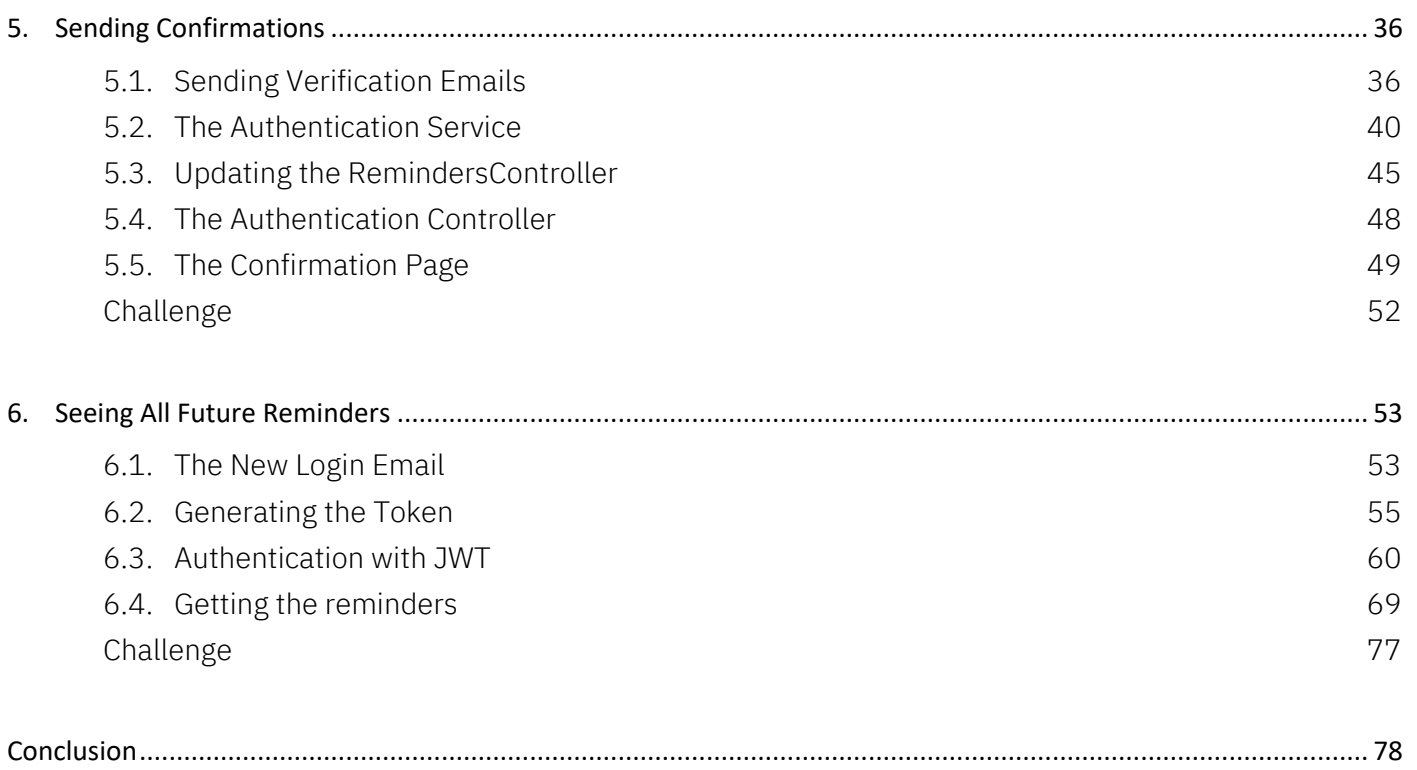

# **04**

## <span id="page-3-0"></span>Sending Emails

As the first user story is done and the basic foundation for the application is functioning, it's time to move to the next user story:

 $\supset$  As a user, I want to receive my reminder at the date I have set.

This only means adding the back-end functionality to actually send the reminders at the date and time the user chooses—there is no front-end component for this task since it was already done in the previous story.

There are two parts when it comes to this task: sending emails and scheduling them. For sending emails, you can use an SMTP server that provides a free tier, such as Gmail- which you can use to send up to 2000 emails/day. For scheduling them at the right time, we are going to use Hangfire, a library that enables scheduling background tasks by using persistent storage—by default, and in our case, an SQL database.

#### <span id="page-3-1"></span>4.1. Setting up the Email Sender

Let's start by setting up the class that will be used to send the emails. In the EmailReminder. WebApi project, create a new folder called Services and a new interface inside it called IMailSender. For now, this will only contain one method:

```
 public interface IMailSender
 {
   void SendReminderAsync(Reminder reminder);
 }
```
Next, let's create an implementation of this interface. Create a new class and name it according to what SMTP service you are using; in this case, GmailMailSender. Make it implement IMailSender and then add the following content to the method:

```
public class GmailMailSender : IMailSender
  {
    public async void SendReminderAsync(Reminder reminder)
    {
      using (var client = new SmtpClient("smtp.gmail.com", 587))
      {
        client.UseDefaultCredentials = false;
        client.Credentials = new NetworkCredential("YOUR_EMAIL", "YOUR_PASSWORD");
        client.DeliveryMethod = SmtpDeliveryMethod.Network;
        client.EnableSsl = true;
        MailMessage mailMessage = new MailMessage();
       mailMessage.From = new MailAddress("YOUR_EMAIL");
        mailMessage.To.Add(reminder.EmailAddress);
        mailMessage.Subject = $"Your reminder for {reminder.DateTime.ToShortDateString()}";
        mailMessage.Body = reminder.Message;
        client.Send(mailMessage);
      }
    }
  }
```
The method is using an **SmtpClient** object set to the server and port provided by GMail; it's important to keep the properties set in the orders you see them, as sometimes enabling SSL before setting the credentials will result in failure. Afterwards, the method constructs a MailMessage object and copies the necessary data from the provided Reminder object.

If you are using a service other than Gmail (such as Mailjet or Mandrill), they should provide you with their own network credentials which you can use.

Finally, setup the service injection in the **Startup** class by adding the following line in the ConfigureServices method:

services.AddScoped<IMailSender, GmailMailSender>();

#### <span id="page-5-0"></span>4.2. Setting up the Background Tasks

As mentioned before, in order to schedule the background tasks that will take care of the emails, Hangfire will be used. To add the library, right-click on the **EmailReminder. WebApi** project and click "Manage Nuget Packages". Go to the "Browse" tab, search for Hangfire and install the first package:

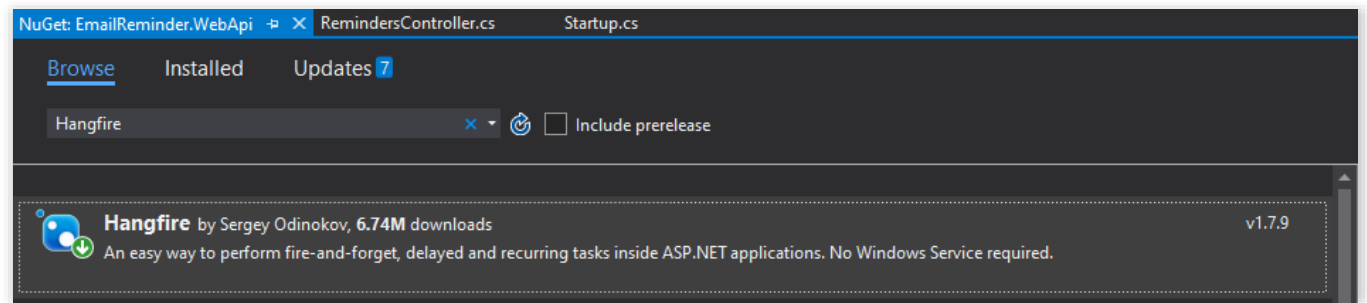

Once the installation is done, go to the Startup class and add the following lines to the ConfigureServices method:

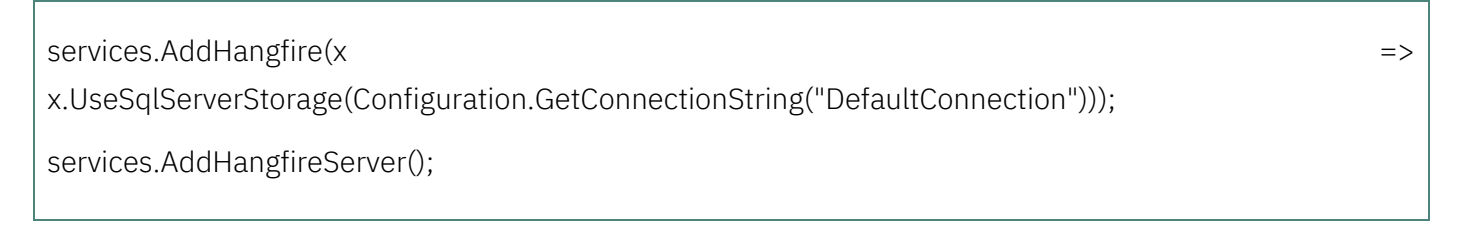

and the following to the Configure method, as the first line:

app.UseHangfireDashboard();

Having it as the first line is important, as the middleware added in this method are called in the order that you add them; if you add it after the UseEndpoints method is called, ASP.NET will try to find a controller named Hangfire, which does not exist.

To check that everything was set up correctly, run the project and append "/hangfire" to the Web API URI, e.g.: [http://localhost:44335/hangfire.](http://localhost:44335/hangfire) You should see the following page:

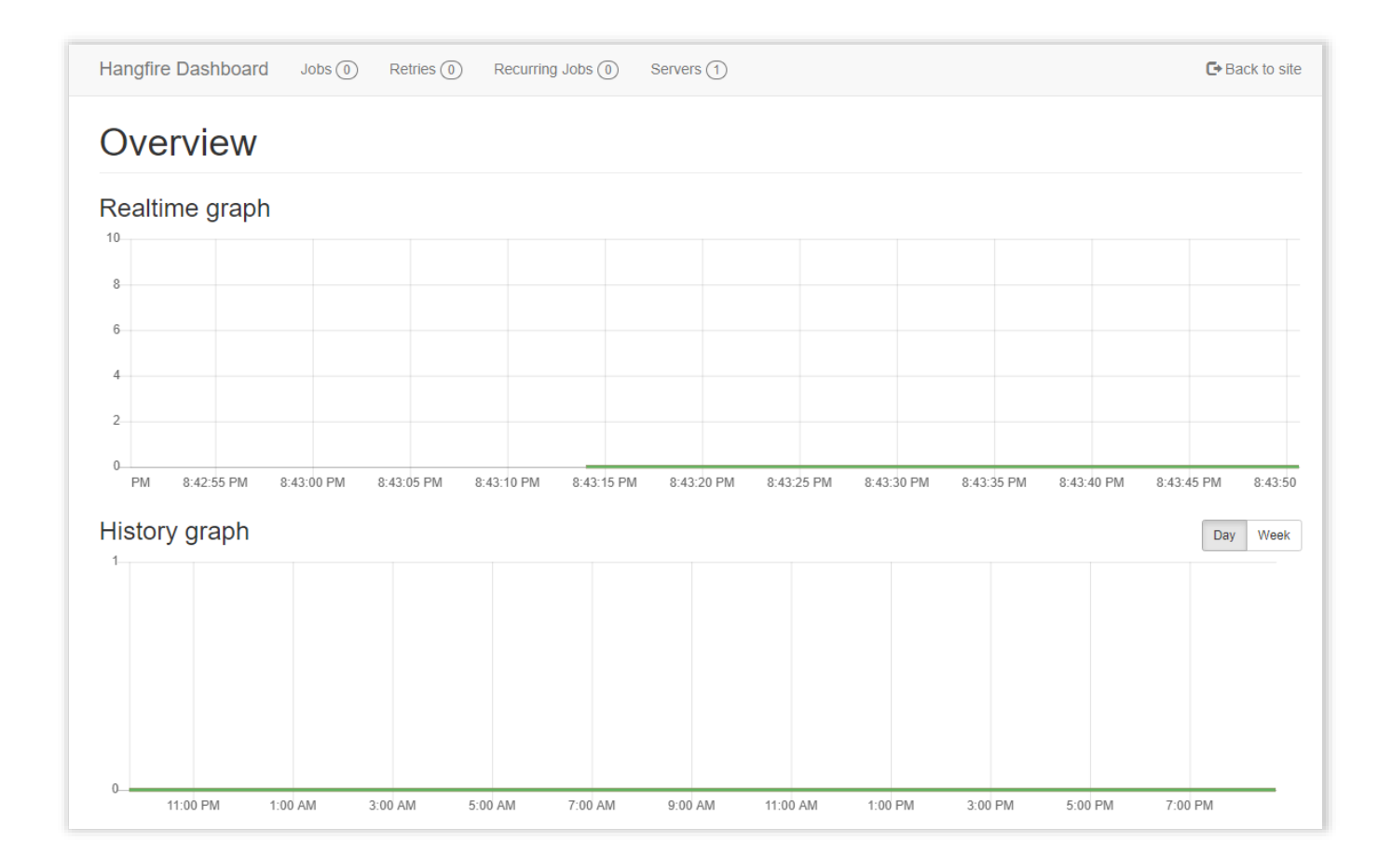

Once tasks are actually scheduled, this page will show information about when they run, whether they succeeded or failed, and more debugging information.

To schedule the task when a Reminder is created, we need to make changes in the RemindersController. First of all, let's inject an IBackgroundJobClient into the controller:

```
 private readonly ApplicationDbContext _context;
 private readonly IBackgroundJobClient _backgroundJobClient; 
 public RemindersController(
   ApplicationDbContext context,
   IBackgroundJobClient backgroundJobClient)
 {
  \angle context = context;
   _backgroundJobClient = backgroundJobClient; 
 }
```
This interface is part of Hangfire, and it provides ways to enqueue and schedule background tasks. To actually do it, we just need to add an extra line in the CreateReminder method:

```
 [HttpPost]
    public async Task<IActionResult> CreateReminder([FromBody]Reminder reminder)
    {
      try
      {
        _context.Reminders.Add(reminder);
       await context.SaveChangesAsync();
      }
      catch
      {
        return BadRequest("Could not save reminder.");
      }
      _backgroundJobClient.Schedule<IMailSender>(x => x.SendReminderAsync(reminder), new 
DateTimeOffset(reminder.DateTime)); 
      return Ok(reminder);
    }
```
The client will get an IMailSender instance by injection, then call the SendReminderAsync method at the required time and date. This task will be stored in a separate table in the database, so even if you restart your application, or move it to another server, the tasks will persist.

To test it, run the application and send yourself an email and set the current date:

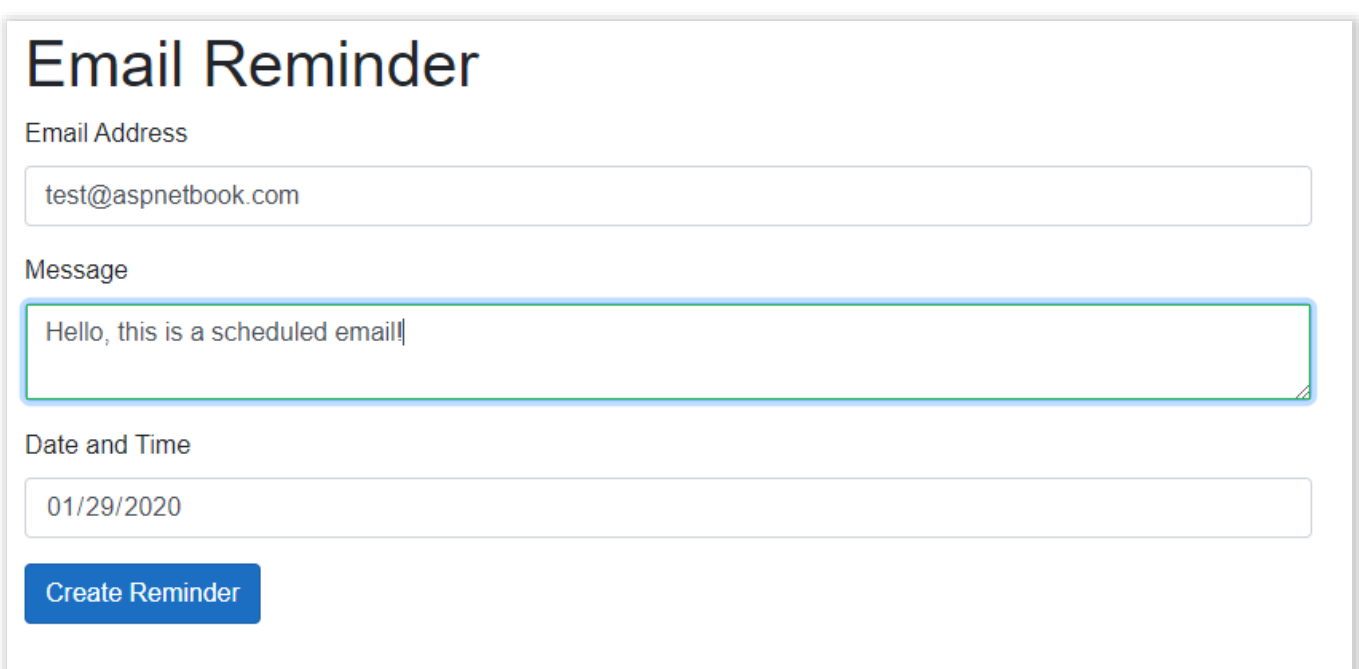

After a few seconds, you should see it in your inbox!

#### <span id="page-8-0"></span>Challenge

Having credentials randomly spread throughout the code is not ideal. In the Startup class, you can see a property called Configuration. You can see it used on the first few lines of the ConfigureServices method:

services.AddDbContext<ApplicationDbContext>(options =>

options.UseSqlServer(

Configuration.GetConnectionString("DefaultConnection")));

This reads data from the appsettings.json file, where you can see a ConnectionStrings object, with a DefaultConnection string inside.

The same principle can be used for the email credentials. Create a new class called **EmailCredentials** you can place it either in the EmailReminder.WebApi or in the EmailReminder.Shared project—with a user and a password as properties. Add your credentials to the appsettings.json file, read them using the Configuration property, and then add it as a service in the ConfigureServices method. In the GmailMailSender class, add a field of the **EmailCredentials** type, inject it through the constructor and use it in the SendReminderAsync method.